# **NetIQ Identity Manager Identity Applications 4.7 Service Pack 4 HotFix 3 Release Notes**

December 2020

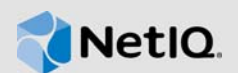

This document outlines how you can apply this hotfix. This hotfix include CVE-2020-25839 that addresses a potential SQL injection attack. Special thanks go to Norbert Klasen for responsibly disclosing this issue to us.

## **1 Upgrading to Identity Applications 4.7.4 Hotfix 3**

You must be on Identity Manager 4.7.4 at a minimum to apply this hotfix.

**IMPORTANT:** In a cluster setup, ensure that you install the hotfix on each node of the Identity Applications cluster.

#### **1.1 Upgrading to Identity Applications 4.7.4 Hotfix 3 on Linux**

**1** Stop the Tomcat service running on your Identity Applications server by running the following command:

systemctl stop netiq-tomcat.service

- **2** Back up the IDMProv.war file from the /opt/netiq/idm/apps/tomcat/webapps location.
- **3** Delete the following from the /opt/netiq/idm/apps/tomcat/webapps directory:
	- IDMProv.war
	- IDMProv directory
- **4** Download and extract the IDM47-APPS-SP4\_HF3.zip file from the [download site](https://dl.netiq.com/index.jsp) (https:// dl.netiq.com/index.jsp).
- **5** Locate the IDMProv.war file in the extracted file and copy it to <Tomcat-installed-location>/ webapps directory.
- **6** Run the following commands to execute permissions and user rights for the replaced war files:
	- chmod +x IDMProv.war
	- chown -R novlua:novlua IDMProv.war
- **7** Delete all the directories and files from the <Tomcat-installed-location>/temp and <Tomcat-installed-location>/work directories.
- **8** Start the Tomcat service on your Identity Applications server by running the following command:

systemctl start netiq-tomcat.service

#### **1.2 Upgrading to Identity Applications 4.7.4 Hotfix 3 on Windows**

- **1** From the Windows services, stop the IDM Apps Tomcat Service running on your Identity Applications server.
- **2** Back up the IDMProv.war file from the <Tomcat-installed-location>\webapps\ folder.
- **3** Delete the following from the <Tomcat-installed-location>\webapps\ folder.
	- IDMProv.war
	- IDMProv directory
- **4** Download and extract the IDM47-APPS-SP4\_HF3.zip file from the [download site](https://dl.netiq.com/index.jsp) (https:// dl.netiq.com/index.jsp).
- **5** Locate the IDMProv.war file in the extracted file and copy it to <Tomcat-installedlocation>\webapps\ folder.
- **6** Delete all the files and folders from <Tomcat-installed-location>\temp and <Tomcatinstalled-location>\work folders.
- **7** From the Windows services, start the IDM Apps Tomcat Service on your Identity Applications server.

## **2 Known Issues**

NetIQ Corporation strives to ensure our products provide quality solutions for your enterprise software needs. There are no new issues other than the issues mentioned in NetIQ Identity Manager [4.7 Service Pack 4 Release Notes.](https://www.netiq.com/documentation/identity-manager-47/releasenotes_idm474/data/releasenotes_idm474.html) If you need further assistance with any issue, please contact [Technical Support](http://www.netiq.com/support) (http://www.netiq.com/support).

## **3 Contact Information**

Our goal is to provide documentation that meets your needs. If you have suggestions for improvements, please email [Documentation-Feedback@netiq.com](mailto:Documentation-Feedback@netiq.com). We value your input and look forward to hearing from you.

For detailed contact information, see the [Support Contact Information website.](https://www.microfocus.com/support-and-services/technical-handbook/#phone)

For general corporate and product information, see the [NetIQ Corporate website.](http://www.netiq.com/)

For interactive conversations with your peers and NetIQ experts, become an active member of our [community](https://www.netiq.com/communities/). The NetIQ online community provides product information, useful links to helpful resources, blogs, and social media channels.

### **4 Legal Notice**

For information about legal notices, trademarks, disclaimers, warranties, export and other use restrictions, U.S. Government rights, patent policy, and FIPS compliance, see [https://www.netiq.com/](https://www.netiq.com/company/legal/) [company/legal/](https://www.netiq.com/company/legal/).

**©** 2020 NetIQ Corporation. All Rights Reserved.